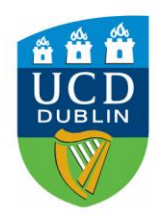

**University College Dublin Residential Services** 

## **Encountering Problems Making Fee Payments**

- 1. When making payments by Laser be aware that there is a daily limit on laser transactions imposed by your bank. You can avoid this by making a series of transactions smaller than €1,500. Alternatively you should contact your bank and have them authorise a larger payment.
- 2. If paying by Credit Card with 3DSecure you will need an additional password. This operates in the same way as PayPal where you are directed to an external site to enter an additional password. If you have not set up this password you will need to contact your card issuer to address this. All queries relating to 3DSecure issues must be directed to your card issuer. You should also be aware of any personal daily credit card transaction limits which may apply to your bank account specifically.
- 3. Please ensure that you advise your bank of your impending transaction so that they do not place a security block on your card. This is especially important for transfers for international students.
- 4. Using the "back" button to allow you correct an error when entering credit card details will generate a payment error. You must close your browser, wait for 10minutes, log back into SISWeb and start a new session.

**(a) Referral A:** This is a response that you can receive when a transaction is sent for authorisation. When an authorisation receives a Referral A the card has been marked as lost, stolen or cancelled. Payment will not be taken.

**(b) Referral B:** This is a response that you can receive when a transaction is sent for authorisation. When an authorisation receives a Referral B, the issuing bank of the card holder will not allow the transaction to go through automatically and is requesting that you call their authorisation center to process the payment.

- 5. Ensure that your email address is displayed correctly. If you are entering or correcting your email address please double-check it to ensure that it is accurate. Duplicate receipts for credit card payments cannot be issued.
- 6. Please ensure that you check your credit/debit card balance and credit available before making a payment.
- 7. UCD does not have access to your credit card details; only details of single transactions made directly to UCD.
- 8. To check that your payment has been received, log back into your student SISWeb account.
- 9. Payments by bank transfer take longer to process. Allocation of these payments is dependent on your bank using your student number as reference. By far the quickest and easiest way to pay your fees is by making payments through your SISWeb account.
- 10. Make sure the appropriate fee payment is made as per the payment dates on your SISWeb Residence Fee Account. Access this section via *SISWeb >> Campus >> My Residence Details*.